# Introduction to CUDA

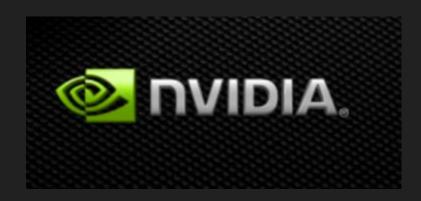

#### **CUDA**

- Programing system for machines with GPUs
- Programming Language
- Compilers
- Runtime Environments
- Drivers
- Hardware

### Behavior of CUDA program

- Serial code executes in Host (CPU) thread
- Parallel code executes in many concurrent Device (GPU) threads across multiple parallel processing elements

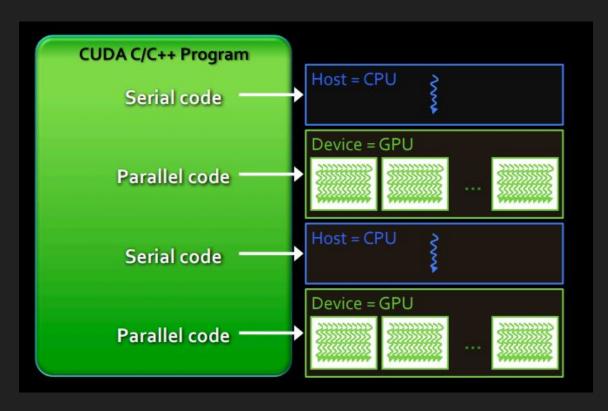

#### **Execution flow**

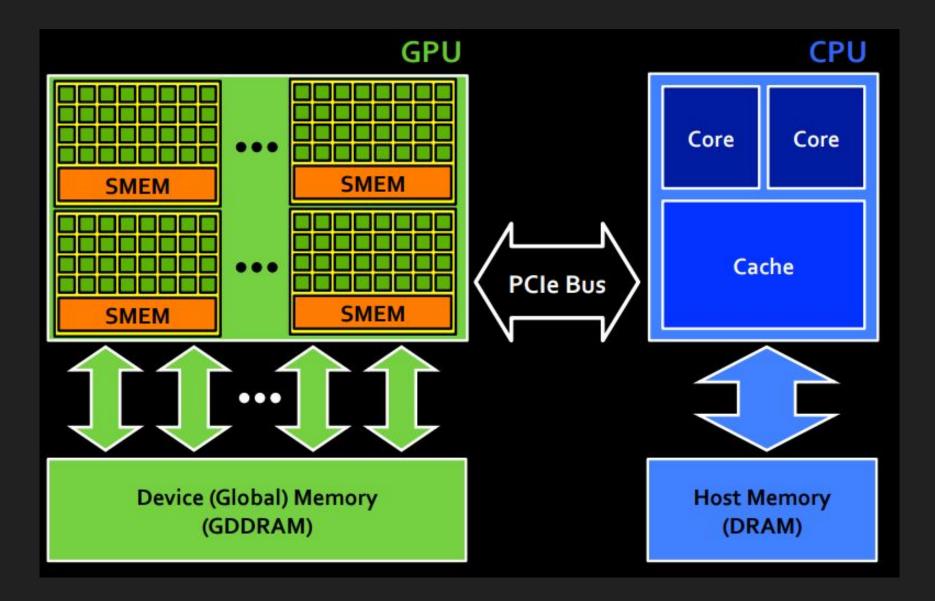

# Step 1 - copy data to GPU memory

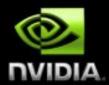

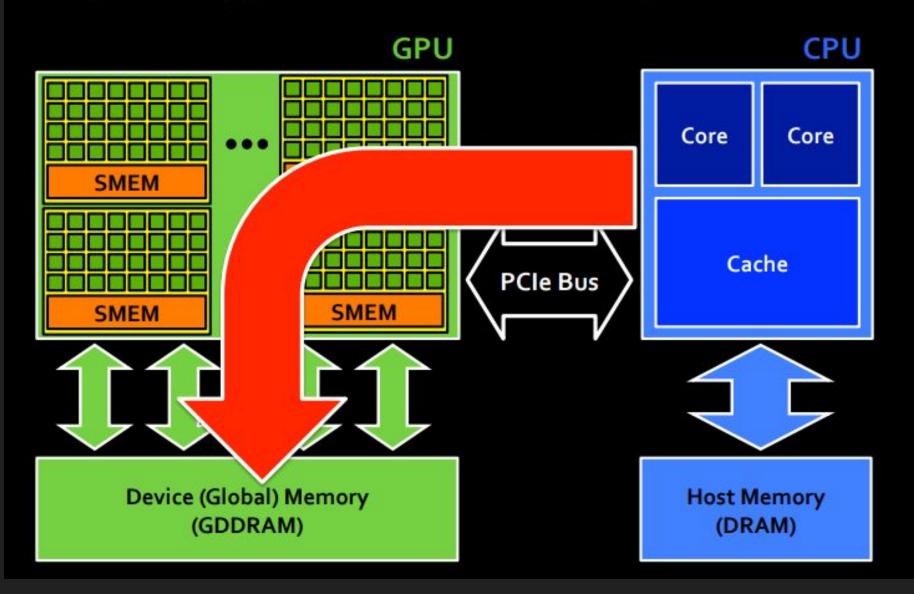

# Step 2 – launch kernel on GPU

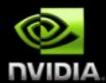

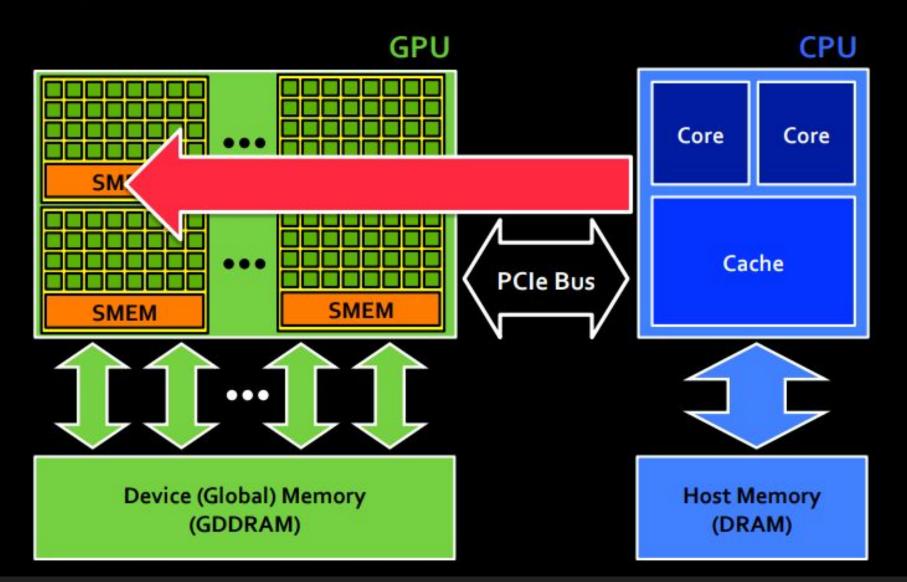

# Step 3 – execute kernel on GPU

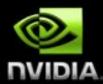

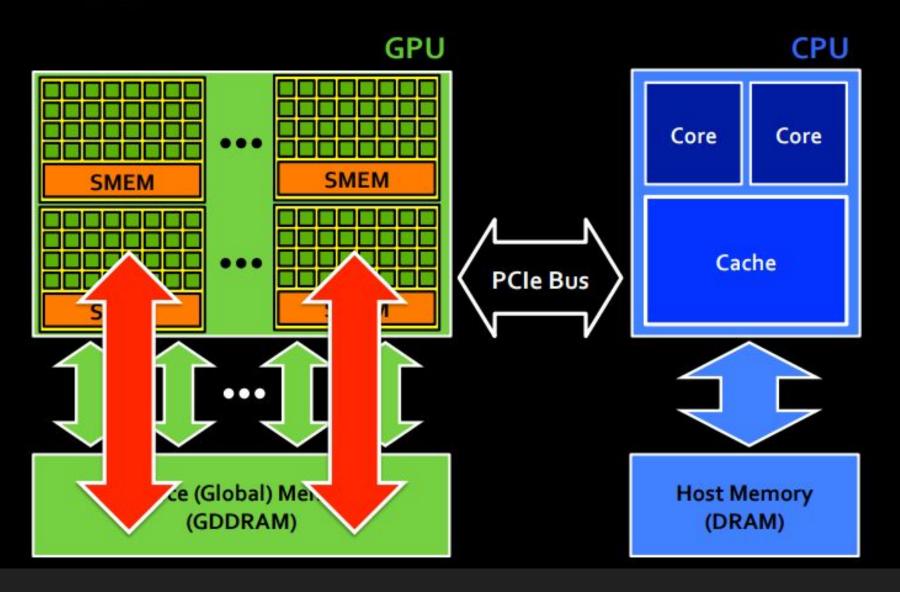

# Step 4 – copy data to CPU memory

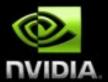

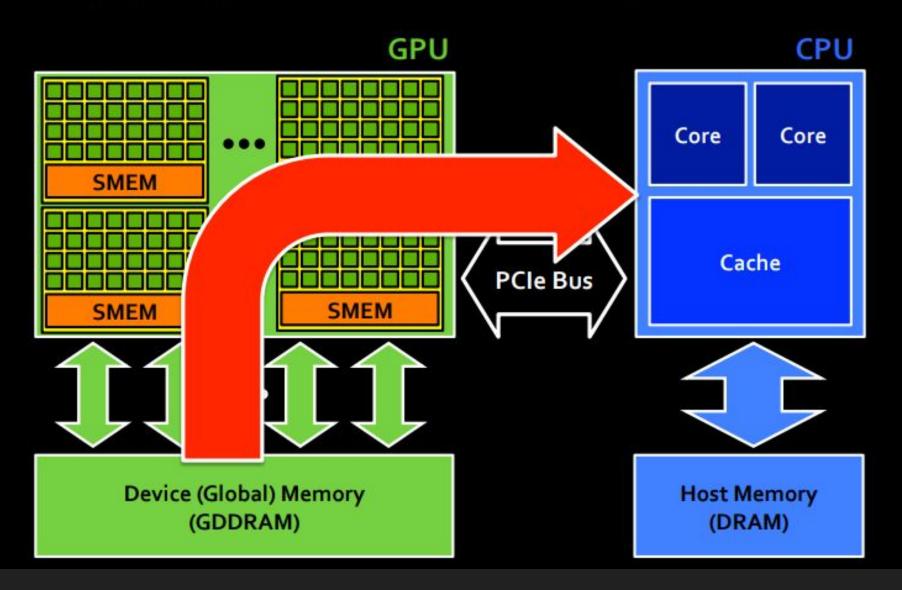

# **CUDA ARCHITECTURE**

# **CUDA Thread Organization**

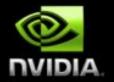

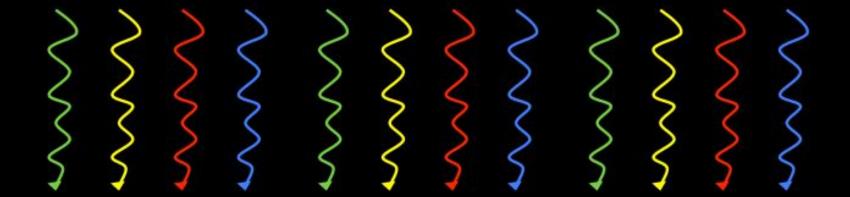

- GPUs can handle thousands of concurrent threads
- CUDA programming model supports even more
  - Allows a kernel launch to specify more threads than the GPU can execute concurrently
  - Helps to amortize kernel launch times

## Blocks of threads

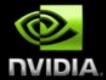

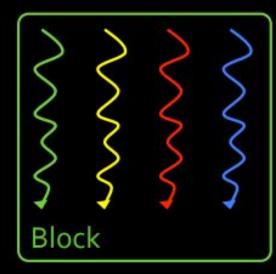

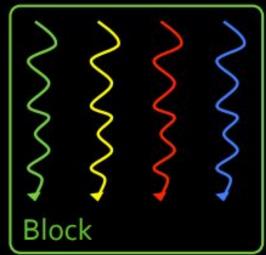

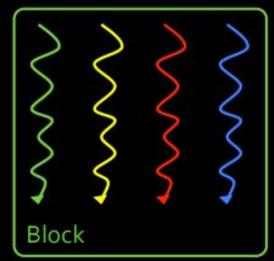

Threads are grouped into blocks

#### Grids of blocks

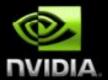

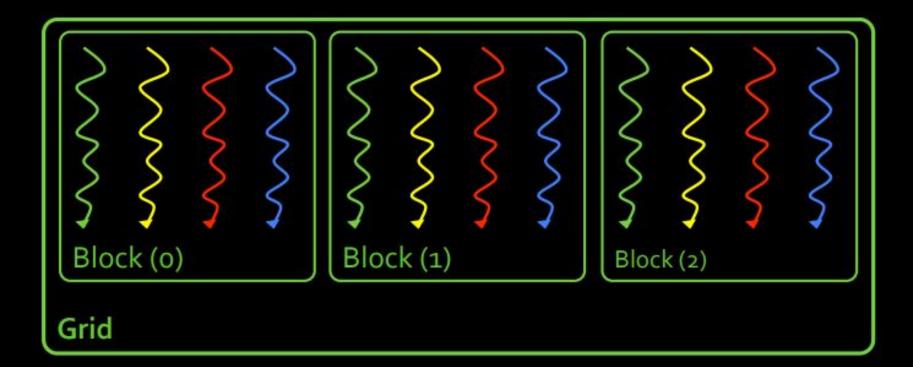

- Threads are grouped into blocks
- Blocks are grouped into a grid
- A kernel is executed as a grid of blocks of threads

## **Blocks execute on Streaming Multiprocessors**

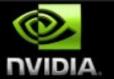

**Streaming Processor** 

**Streaming Multiprocessor** 

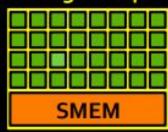

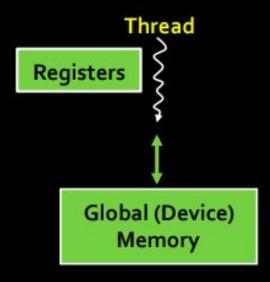

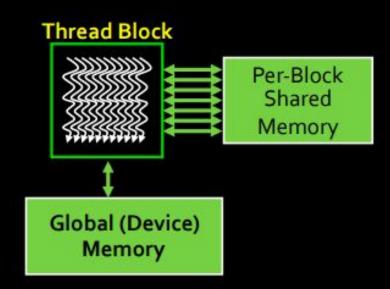

### Grids of blocks executes across GPU

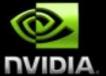

#### **GPU**

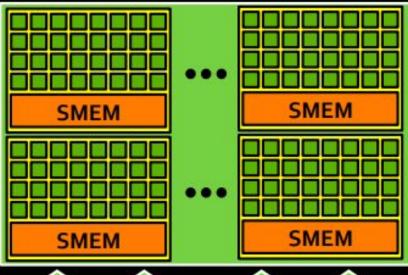

Global (Device) Memory

#### **Grid of Blocks**

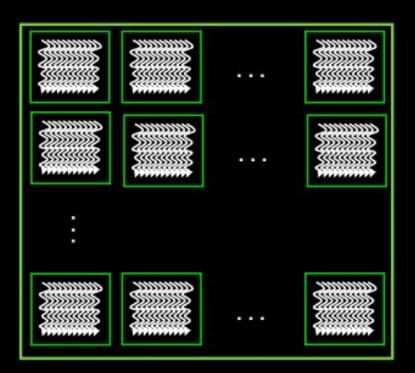

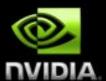

- Thread
  - Registers
  - Local memory

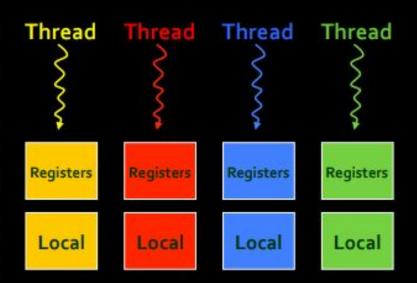

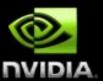

- Thread
  - Registers
  - Local memory
- Thread Block
  - Shared memory

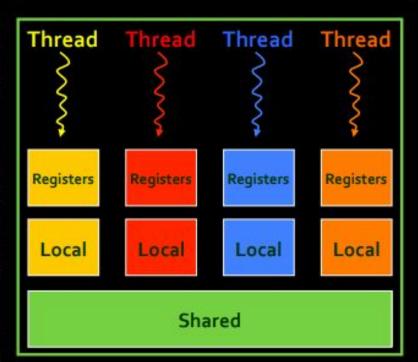

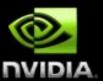

- Thread
  - Registers
  - Local memory
- Thread Block
  - Shared memory

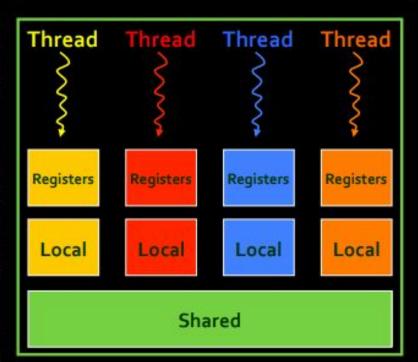

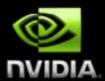

- Thread
  - Registers
  - Local memory
- Thread Block
  - Shared memory
- All Thread Blocks
  - Global Memory

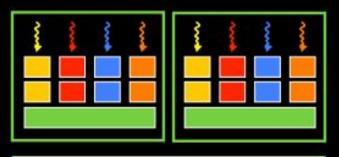

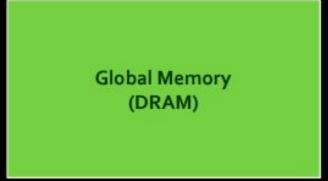

#### Thread and Block ID and Dimensions

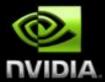

- Threads
  - 3D IDs, unique within a block
- Thread Blocks
  - 2D IDs, unique within a grid
- Dimensions set at launch
  - Can be unique for each grid
- Built-in variables
  - threadIdx, blockIdx
  - blockDim, gridDim
- Programmers usually select dimensions that simplify the mapping of the application data to CUDA threads

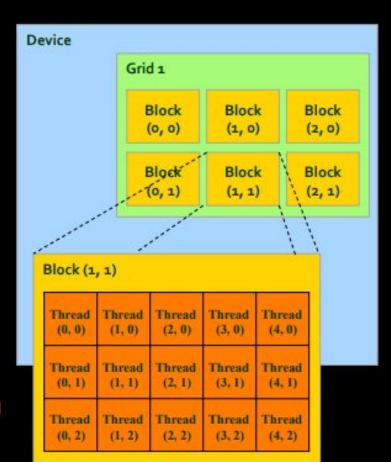

# Indexing Arrays With Threads And Blocks

- No longer as simple as just using threadIdx.x or blockIdx.x as indices
- To index array with 1 thread per entry (using 8 threads/block)

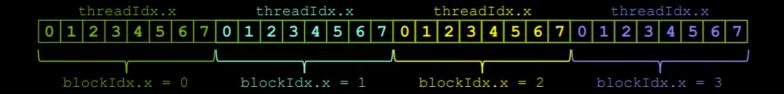

■ If we have M threads/block, a unique array index for each entry given by

```
int index = threadIdx.x + blockIdx.x * M;
int index = x + y * width;
```

# Indexing Arrays: Example

In this example, the red entry would have an index of 21:

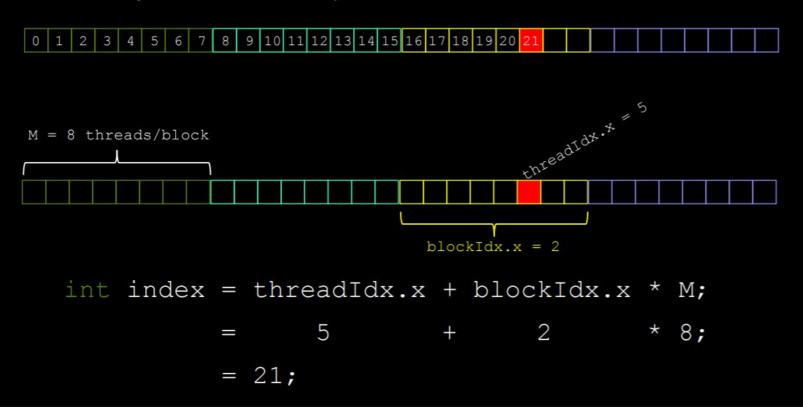

#### CUDA C

```
#include <stdio.h>
__global__ void print_kernel() {
    printf("Hello from block %d, thread %d\n", blockIdx.x, threadIdx.x);
}
int main() {
    print_kernel<<<10, 10>>>();
    cudaDeviceSynchronize();
}
```

```
Hello from block 1, thread 0
Hello from block 1, thread 1
Hello from block 1, thread 2
Hello from block 1, thread 3
Hello from block 1, thread 4
Hello from block 1, thread 5
....
Hello from block 8, thread 3
Hello from block 8, thread 4
Hello from block 8, thread 5
Hello from block 8, thread 6
Hello from block 8, thread 6
Hello from block 8, thread 7
Hello from block 8, thread 8
Hello from block 8, thread 9
```

# Parallel Programming in CUDA C

- With add() running in parallel...let's do vector addition
- Terminology: Each parallel invocation of add() referred to as a block
- Kernel can refer to its block's index with the variable blockIdx.x
- Each block adds a value from a[] and b[], storing the result in c[]:

```
__global__ void add( int *a, int *b, int *c ) {
    c[blockIdx.x] = a[blockIdx.x] + b[blockIdx.x];
}
```

■ By using blockIdx.x to index arrays, each block handles different indices

# Parallel Programming in CUDA C

We write this code:

```
__global__ void add( int *a, int *b, int *c ) {
    c[blockIdx.x] = a[blockIdx.x] + b[blockIdx.x];
}
```

This is what runs in parallel on the device:

#### Block 0

$$c[0] = a[0] + b[0];$$

#### Block 2

$$c[2] = a[2] + b[2];$$

#### Block 1

$$c[1] = a[1] + b[1];$$

#### Block 3

$$c[3] = a[3] + b[3];$$

# Parallel Addition: main()

```
#define N 512
int main( void ) {
   int *a, *b, *c;
                                     // host copies of a, b, c
   int *dev a, *dev b, *dev c; // device copies of a, b, c
   int size = N * sizeof(int); // we need space for 512 integers
   // allocate device copies of a, b, c
   cudaMalloc( (void**)&dev a, size );
   cudaMalloc( (void**)&dev b, size );
   cudaMalloc( (void**)&dev c, size );
   a = (int*)malloc( size );
   b = (int*)malloc( size );
   c = (int*)malloc(size);
   random ints( a, N );
    random ints(b, N);
```

# Parallel Addition: main() (cont)

```
// copy inputs to device
cudaMemcpy( dev a, a, size, cudaMemcpyHostToDevice );
cudaMemcpy( dev b, b, size, cudaMemcpyHostToDevice );
// launch add() kernel with N parallel blocks
add<< N, 1 >>> ( dev a, dev b, dev c );
// copy device result back to host copy of c
cudaMemcpy( c, dev c, size, cudaMemcpyDeviceToHost );
free( a ); free( b ); free( c );
cudaFree ( dev a );
cudaFree( dev b );
cudaFree( dev c );
return 0;
```

### **CUDA** using Python

- Anaconda/Python 3.6.1/Jupyter notebook
- CUDA Toolkit
- Numba package

### **CUDA** using Python

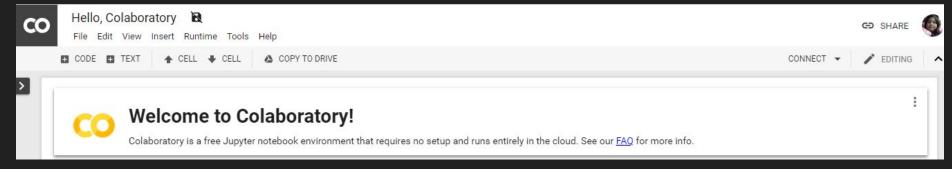

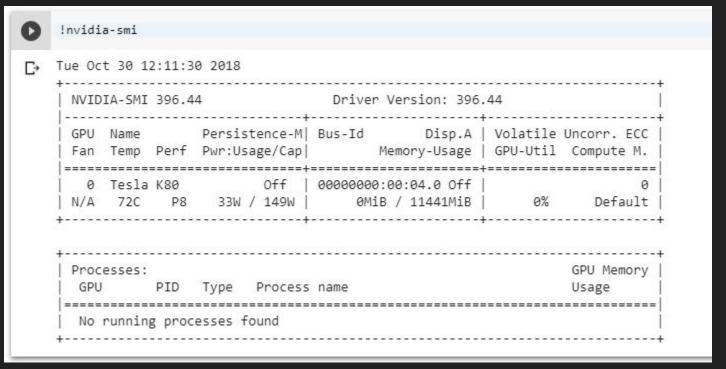

### **CUDA** using Python

!apt-get install nvidia-cuda-toolkit rones-iparone-mineno rones-wqy-mieronei rones-wqy-zennei rones-inaie libvdpau-va-gl1 nvidia-vdpau-driver nvidia-legacy-340xx-vdpau-driver mesa-utils Recommended packages: libnvcuvid1 The following NEW packages will be installed: adwaita-icon-theme at-spi2-core ca-certificates-java cpp-6 dconf-gsettings-backend dconf-service fontconfig fonts-dejavu-core fonts\_dejayu\_evtra g++-6 gcc-6 gcc-6-hase glih-networking !nvcc --version nvcc: NVIDIA (R) Cuda compiler driver Copyright (c) 2005-2018 NVIDIA Corporation Built on Tue Jun 12 23:07:04 CDT 2018 Cuda compilation tools, release 9.2, V9.2.148 !pip3 install numba Collecting numba Downloading https://files.pythonhosted.org/packages/42/45/8d5fc45e5f760ac65906ba48dec98e99e7920c96783ac7248c5e31c9464e/numba-0.40.1-cp36-cp36m-manylinux1 x8 100% | 3.2MB 8.3MB/s Requirement already satisfied: numpy in /usr/local/lib/python3.6/dist-packages (from numba) (1.14.6) Collecting llvmlite>=0.25.0dev0 (from numba) Downloading https://files.pythonhosted.org/packages/34/fb/f9c2e9e0ef2b54c52f0b727cf6af75b68c3d7ddb6d88c8d557b1b16bc1ab/llvmlite-0.25.0-cp36-cp36m-manylinux1 100% | 16.1MB 2.8MB/s Installing collected packages: llvmlite, numba Successfully installed llvmlite-0.25.0 numba-0.40.1

#### Vector add GPU

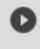

```
from future import print function
from timeit import default timer as time
import numpy as np
from numba import cuda
@cuda.jit('(f4[:], f4[:], f4[:])')
def cuda sum(a, b, c):
    i = cuda.grid(1)
    c[i] = a[i] + b[i]
griddim = 50, 1
blockdim = 32, 1, 1
N = griddim[0] * blockdim[0]
print("N", N)
cuda sum configured = cuda sum.configure(griddim, blockdim)
a = np.array(np.random.random(N), dtype=np.float32)
b = np.array(np.random.random(N), dtype=np.float32)
c = np.empty like(a)
ts = time()
cuda sum configured(a, b, c)
te = time()
print(te - ts)
assert (a + b == c).all()
print(c)
```

http://numba.pydata.org/numba-doc/0.13/CUDAJit.html

#### **Vector add CPU**

```
from timeit import default_timer as time
import numpy as np
N = 1600
def cpu_sum(a, b, c):
    for i in range(0, N):
        c[i] = a[i] + b[i]

a = np.array(np.random.random(N), dtype=np.float32)
b = np.array(np.random.random(N), dtype=np.float32)
c = np.empty_like(a)

ts = time()
cpu_sum(a, b, c)
te = time()
print(c)
```

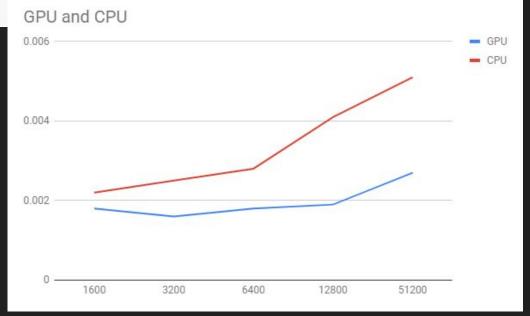